# BRANDSCHUTZ-FORSCHUNG

# DER BUNDESLÄNDER

**BERICHTE** 

Internet basierte Datenbank außergewöhnlicher Feuerwehreinsätze zur Erstinformation bei Einsätzen sowie zur Aus- und Fortbildung (Best Practice), Teil 4

162

Ständige Konferenz der Innenminister und -senatoren der Länder, Arbeitskreis V, Ausschuss für Feuerwehrangelegenheiten, Katastrophenschutz und zivile Verteidigung

Ständige Konferenz der Innenminister und -senatoren der Länder, Arbeitskreis V, Ausschuss für Feuerwehrangelegenheiten, Katastrophenschutz und zivile Verteidigung

Forschungsbericht Nr. 162

# **Internet basierte Datenbank außergewöhnlicher Feuerwehreinsätze zur Erstinformation bei Einsätzen sowie zur Aus- und Fortbildung (Best Practice), Teil 4**

von

Dr. rer. nat. Horst Starke (Projektleiter) Dipl.-Math. Regina Schmeißer Dipl.-Ing. Wilfried Präger

Institut der Feuerwehr Sachsen-Anhalt

Heyrothsberge September 2010

FA-Nr.: 63 (1/09) H ISSN 170-0060

# **BERICHTS-KENNBLATT**

1 BERICHTSNUMMER 162 2. TITEL DES BERICHTES (KURZ) Internetbasierte Datenbank außergewöhnlicher Feuerwehreinsätze zur Erstinformation bei Einsätzen sowie zur Aus- und Fortbildung (Best Practice), Teil 4 3. AUTOR(EN) 4. DURCHFÜHRENDE INSTITUTION (NAME/ANSCHRIFT) Dr. rer nat. Horst Starke (Projektleiter) Dipl.-Math. Regina Schmeißer Dipl.-Ing. Wilfried Präger Institut der Feuerwehr Sachsen-Anhalt Biederitzer Straße 5 D-39175 Heyrothsberge Direktor: Dr. rer. nat. Starke Branddirektor 5. FÖRDERNDE INSTITUTION/AUFTRAGGEBER (NAME/ANSCHRIFT Ständige Konferenz der Innenminister und -senatoren der Länder, Arbeitskreis V, Ausschuss für Feuerwehrangelegenheiten, Katastrophenschutz und zivile Verteidigung 6. ABSCHLUSSDATUM 7. FÖRDER-/ AUFTRAGS-NR. August 2010 63 (1/09) H 8. SEITENZAHL 8. ABBILDUNGEN 63 3 10. TABELLEN/DIAGRAMME 11. ITERATURANGABEN - 6 12. KURZFASSUNG BestPractice-Feuerwehr ist ein freies Berichtssystem mit dem Ziel, Auskünfte über umfangreiche und schwierige Feuerwehreinsätze für die Erstinformation zur Gefahrenabwehr zu geben. Zusätzlich kann es die Ausund Fortbildung durch Aussagen zur Taktik sowie zum Kräfte- und

Mittelbedarf unterstützen. Im vorliegenden Bericht wird der aktuelle Stand der Entwicklung des Internetportals dargestellt (Nutzeroberfläche, Navigationsmenü, FAQ) sowie eine Übersicht über die seit Januar 2009 erfassten Ereignisse gegeben. 13. SCHLAGWÖRTER

Ereignisberichte, Taktik, Erfahrungen, Internetportal, Plone-Anwendung 14. VERÖFFENTLICHUNGSDATUM

September 2010

vi

# **INHALTSVERZEICHNIS**

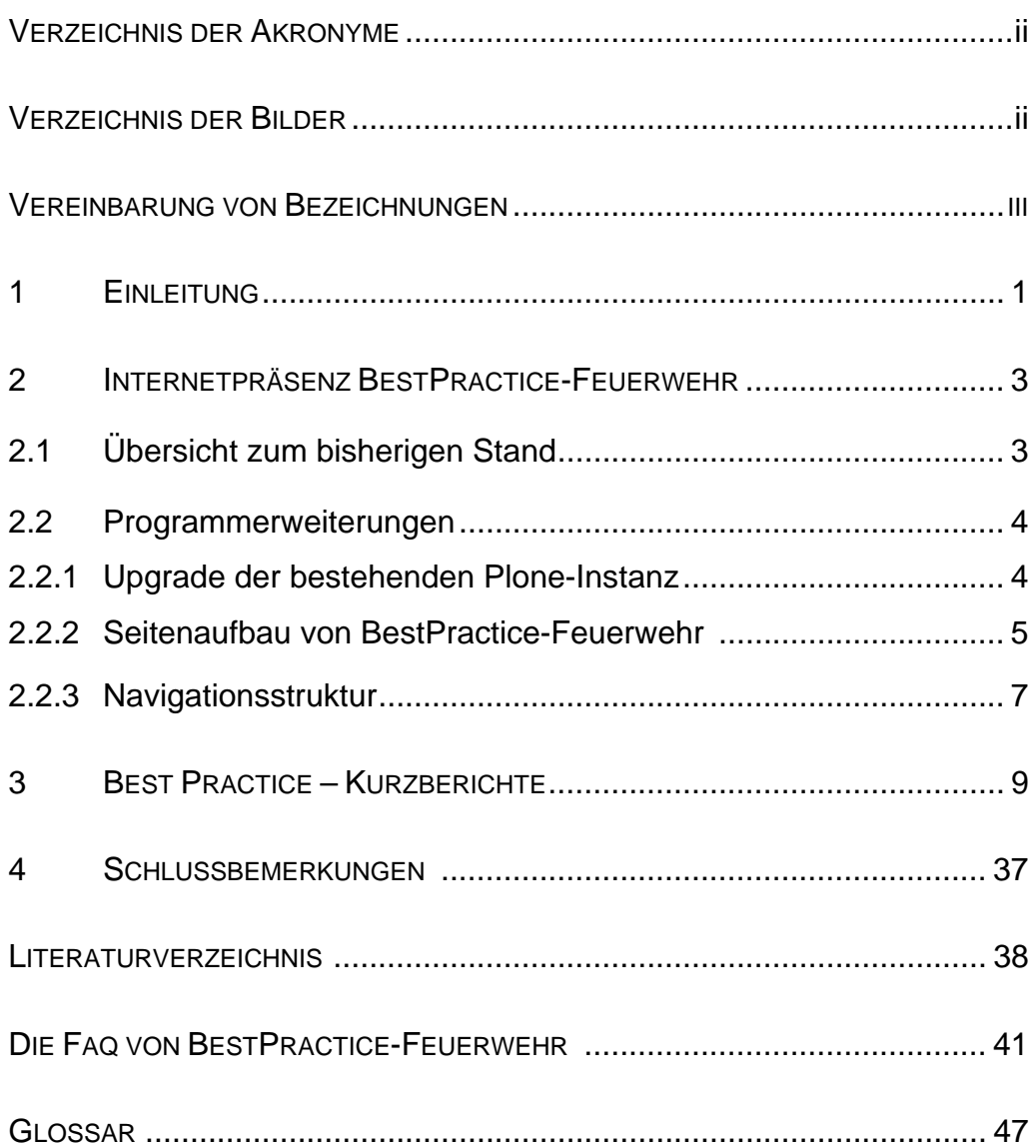

# **VERZEICHNIS DER AKRONYME**

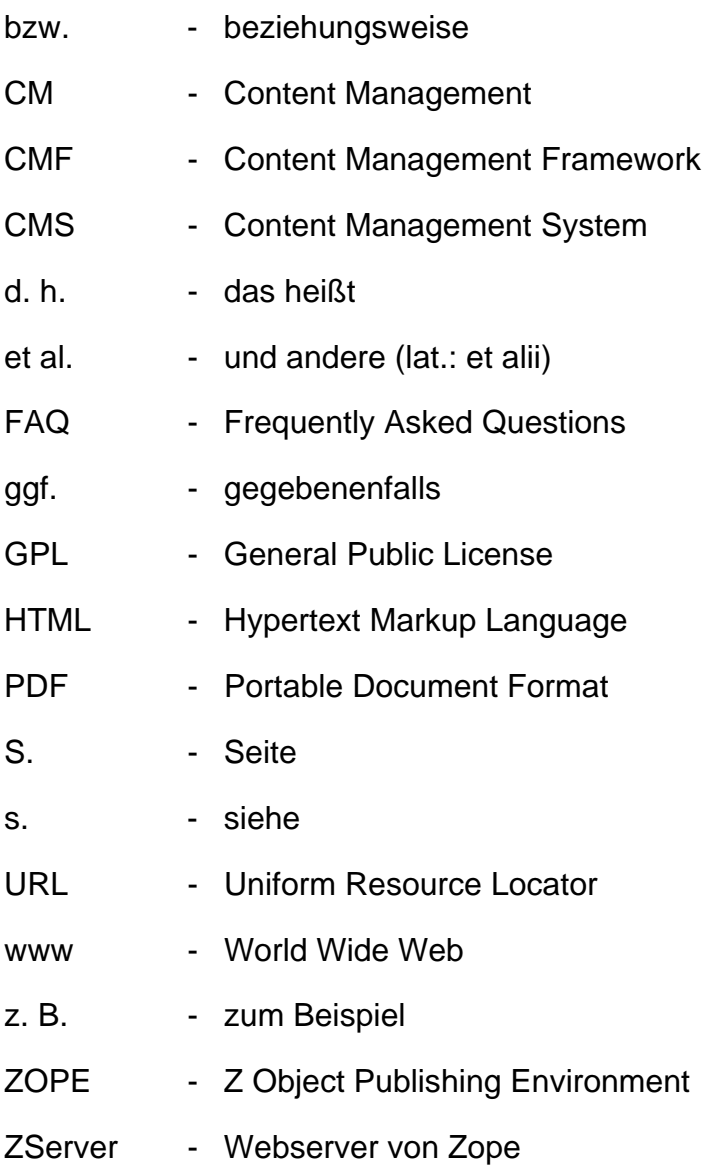

# **VERZEICHNIS DER BILDER**

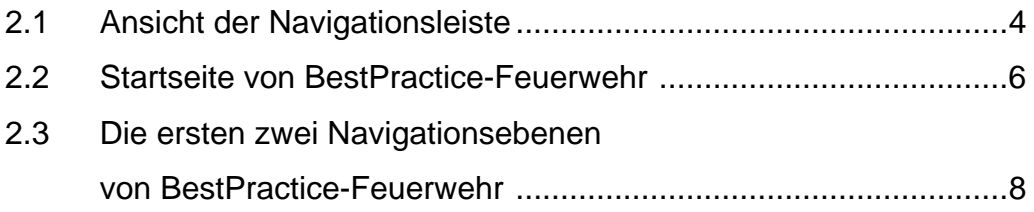

## **VEREINBARUNG VON BEZEICHNUNGEN**

Bilder werden in jedem Kapitel von 1 beginnend durchnummeriert. Der Nummer wird die Kapitelnummer vorangestellt. "Bild 2.1" ist das erste Bild im 2. Kapitel.

Begriffe, die ins Glossar aufgenommen wurden, werden bei ihrer ersten Verwendung *fett und kursiv* geschrieben.

Im Bericht werden der Text eines Buttons oder hervorgehobene Worte, die beim Anklicken eine Aktion auslösen, im Format Courier New geschrieben und zusätzlich in eckige Klammern eingeschlossen. So bewirkt zum Beispiel das Anklicken von [Kommentieren] das Eröffnen der Erfassungsmaske für einen Kommentar zum gerade gelesenen Ereignisbericht. Die gleiche Bezeichnung wird gewählt, wenn eine Aktion unter mehreren auszuwählen ist. Die Bedeutung geht aus dem Zusammenhang eindeutig hervor.

## **1 EINLEITUNG**

In den Forschungsberichten [Starke et al. 07] und [Starke et al. 08] wurde die Motivation für die Erarbeitung und Fortschreibung des Internet*portal*s "*BestPractice-Feuerwehr*" erläutert und die einzelnen Programmfunktionen beschrieben. Im Forschungsbericht [Starke et al. 09] wurden zusätzliche Erweiterungen und Funktionsergänzungen dargestellt.

**"BestPractice-Feuerwehr"** ist seit Mai 2007 unter der *Domain*

[http://www.bestpractice-feuerwehr.de](http://www.bestpractice-feuerwehr.de/)

öffentlich zugänglich.

Im April 2010 wurden alle Berufsfeuerwehren in Deutschland angeschrieben und gebeten, die Erweiterung der Datenbank zu unterstützen und relevante Ereignisberichte zur Verfügung zu stellen. Einige wenige Berufsfeuerwehren haben auf dieses Schreiben geantwortet. Sie schicken ihre Informationen direkt an das IdF Sachsen-Anhalt bzw. erlauben das Downloaden von ihrem Internetauftritt.

Im Bearbeitungszeitraum erfolgte ein Upgrade der bestehenden Version des *Content Management Systems Plone* auf die aktuelle Version. Dies bedingte eine Überprüfung und Anpassung aller Programmbestandteile, die auch Veränderungen in der Ansicht nach sich zogen. Dadurch hat sich die Nutzeroberfläche im letzten Jahr etwas verändert.

Der aktualisierte Stand der Nutzeroberfläche sowie die über das *Portlet* Navigation verfügbare *Navigationsleiste* werden zur Übersicht im Kapitel 2 noch einmal kurz erläutert.

Für eingehende Erläuterungen sei insbesondere auf [Starke et al. 07] verwiesen.

Im dritten Kapitel sind die seit Januar 2009 in BestPractice-Feuerwehr hinzugefügten Ereignisse zusammengestellt. Diese enthalten

> die Kurzbeschreibungen,

- das Ereignisdatum und die Uhrzeit,
- den Ereignisort und die Region,
- > die Schlagworte für die Kategorien "Ereignis", "Bereich" und "Objekt",
- die vergebenen Stichworte sowie
- den Autor und die Quelle.

Dabei erfolgt der Druck in der Reihenfolge der Ereignisberichtserfassung.

Einige Schlussbemerkungen, die aktuelle Version der FAQ und das Glossar beschließen diesen Bericht.

## **2 INTERNETPRÄSENZ BESTPRACTICE-FEUERWEHR**

Im ersten Abschnitt werden zum besseren Verständnis der folgenden Abschnitte einige Sachverhalte zur Software des Internetportals BestPractice-Feuerwehr zusammengestellt, die bei [Starke et al. 07] und den dort angegebenen Literaturstellen im Einzelnen nachgelesen werden können. Der Abschnitt 2.3 enthält den aktuellen Stand der Navigationsstruktur.

## **2.1 Übersicht zum bisherigen Stand**

BestPractice-Feuerwehr wurde auf der Grundlage des Content Management Systems (CMS) Plone entwickelt. Ein CMS verwaltet *Content* bzw. Inhalte, insbesondere solche, die elektronisch erfasst sind. Das können Texte, Bilder, Töne, Emails, Datenbanken, Termine und vieles mehr sein.

Plone ist in der Programmiersprache *Python* geschrieben und hat eine *Open Source* Lizenz (GPL – General Public License). Plone selbst baut auf *Zope* und CMF (*Content Management Framework*) auf. Bei [Starke et al. 07, Bild 3.1] ist der Zusammenhang grafisch dargestellt.

Der Nutzer von BestPractice-Feuerwehr verwendet bei der Nutzung einen Web *Client*. Er muss nichts von Plone, Python oder Zope wissen. Die Kommunikation erfolgt mit HTML. Der Client nimmt Kontakt zu dem Zope zugrundeliegenden *Webserver* (ZServer) auf und fordert Informationen an, die er in Form einer Webseite von ihm zurückbekommt. Der Client stellt diese dann in einem *Browser*fenster für den Nutzer dar.

Nutzer, die mit der Internetarbeit etwas vertraut sind, werden mit der Handhabung von BestPractice-Feuerwehr keine Probleme haben.

## **2.2 PROGRAMMERWEITERUNGEN**

## **2.2.1 Upgrade der bestehenden Plone-Instanz**

Die Arbeiten an der Internetpräsenz "BestPractice-Feuerwehr" begannen im Jahr 2006. Grundlage der Programmierung war das CMS Plone in der Version 2.5.1. Seit dieser Zeit wurden mehrere neue Versionen von Plone erarbeitet und für die Nutzer bereitgestellt. Im Jahr 2008 erfolgte der Sprung in die Versionsebene 3. Um auch weiterhin alle angebotenen Ressourcen nutzen zu können, war deshalb ein Upgrade auf die neue Version notwendig. Die Umstellung erfolgte auf die im Jahr 2009 aktuelle Version 3.3.

Durch das Upgrade wurde es notwendig, alle Programmbestandteile zu überprüfen und gegebenenfalls anzupassen. Die Anpassungen betreffen insbesondere die neuen Versionen der *Frequently Asked Questions (FAQ)*, des Ereignisberichtes, des Gästebuchs und den verbesserten *Workflow* der gesamten Internetpräsenz und für die FAQ, sowie die Stöbern- und Suchen-Funktionen.

Dadurch kam es auch zu einigen Veränderungen in der Ansicht der Nutzeroberfläche (Bilder 2.1, 2.2).

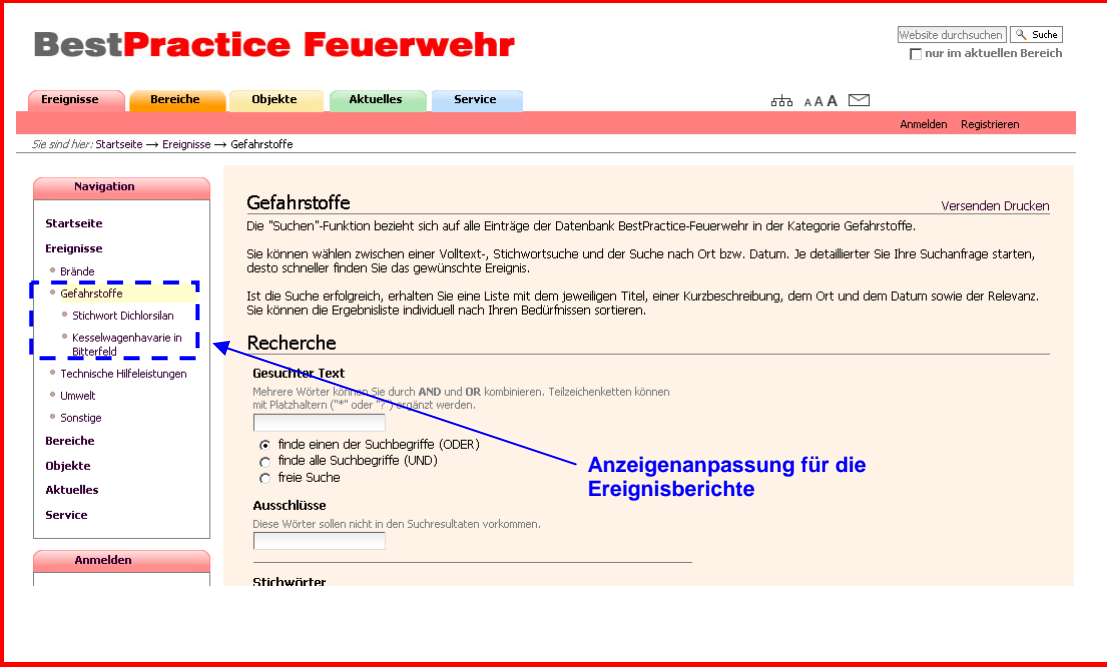

**Bild 2.1:** Ansicht der Navigationsleiste

4

So werden die erfassten Ereignisberichte im Menüpunkt **Ereignisse** in den entsprechenden Navigationspunkten in der Navigationsleiste angezeigt, was die Auswahl der Ereignisse vereinfacht.

#### **2.2.2 Seitenaufbau von BestPractice-Feuerwehr**

Der Seitenaufbau ist nicht verändert, er wird nur nochmals kurz beschrieben.

Bild 2.2 zeigt die Startseite von BestPractice-Feuerwehr, wie sie unter der URL [http://www.bestpractice-feuerwehr.de](http://www.bestpractice-feuerwehr.de/) aufgerufen wird. Nachträglich markiert wurden die Bildschirmbereiche von 1 bis 11, die nun kurz beschrieben werden. Die Startseite von Plone verfügt noch über einige weitere Elemente, die u. a. bei [Friedrich 06] beschrieben werden. Der Kopfbereich der Seite umfasst die Felder 2 bis 4.

- 1. In Bild 2.2 ist der durch Plone gestaltete Bereich durch die geschweifte Klammer an der linken Seite markiert.
- 2. Der von Plone für das Logo reservierte Platz.
- 3. Das Suche-Feld ermöglicht die Volltext-Standardsuche. Dabei kann gewählt werden, ob die Suche auf den aktuellen Bereich eingeschränkt oder der gesamte Katalog durchsucht werden soll.
- 4. Hier sind die Site-Aktionen über Icons aktivierbar.
	- Durch Anklicken des Icons wird die *Sitemap* generiert und auf dem Bildschirm angezeigt.
	- Das Icon führt zu den Informationen zur *Barrierefreiheit*.
	- $\triangleright$  Durch Anklicken wird das Kontaktformular eröffnet. Nutzen Sie diese Möglichkeit, um mit uns in Kontakt zu treten. Die Nachrichten gehen an die Email-Adresse [info@bestpractice-feuerwehr.de](mailto:info@bestpractice-feuerwehr.de) .
- 5. Über die Portal-Reiter im Kopfbereich sind die Hauptmenüpunkte schnell aufrufbar. Sie stellen die erste Ebene der Navigation dar.

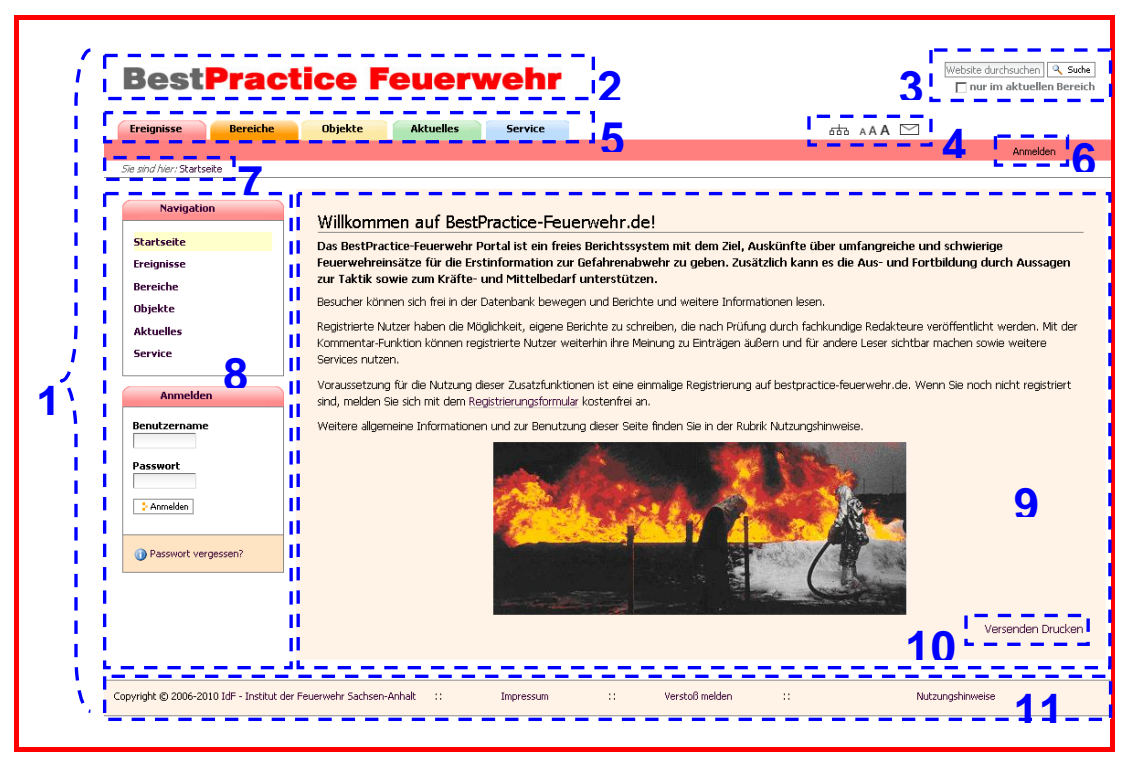

**Bild 2.2:** Startseite von BestPractice-Feuerwehr

6. Den Benutzern werden persönliche Werkzeuge angeboten. Der Leser kann sich [Anmelden]. Dies setzt jedoch voraus, dass er bereits in einer vorherigen Sitzung registriert wurde. Diese erstmalige Registrierung kann über das Werkzeug [Benutzer Erstellen] erfolgen.

Dem angemeldeten Benutzer stehen dann weitere Werkzeuge zur Verfügung.

- 7. Der *Pfadbalken* wird angezeigt, d. h. die Position der Sitemap, in der sich der Benutzer gerade befindet.
- 8. Der Seitenkörper bzw. Slot enthält kleine Portlets. Unmittelbar nach dem Aufruf von BestPractice-Feuerwehr sind das die Navigationsleiste sowie das *Login*-Portlet zur Anmeldung (vgl. 6.).
- 9. Der Inhaltsbereich bzw. Content-Bereich oder auch Dokumentenbereich ist der wesentliche Präsentationsraum, in dem die eigentlichen Ereignisinformationen sowie Rechercheergebnisse

usw. angezeigt werden. Diese und andere Bezeichnungen sind üblich. Im Bericht wird stets Inhaltsbereich verwendet.

- 10. Hier werden Aktionen für den Inhaltsbereich (Document Actions) angeboten. Das sind bei BestPractice-Feuerwehr das Versenden und der Druck der aktuellen Anzeige.
- 11. Im Fußbereich befinden sich:
	- a. der Copyright-Vermerk mit dem Link zur Homepage des IdF Sachsen-Anhalt,
	- b. das Impressum,
	- c. Zugang zum "Verstoß melden" sowie
	- d. zu den Nutzungshinweisen.

#### **2.2.3 Navigationsstruktur**

Über die Navigationsleiste ist die Navigationsstruktur von BestPractice-Feuerwehr ständig im Zugriff des Nutzers. Jedem Hauptnavigationspunkt ist eine Farbe zugeordnet, die auf den entsprechenden unteren Ebenen weitergeführt wird.

Bild 2.3 zeigt den aktuellen Stand der Navigationsstruktur.

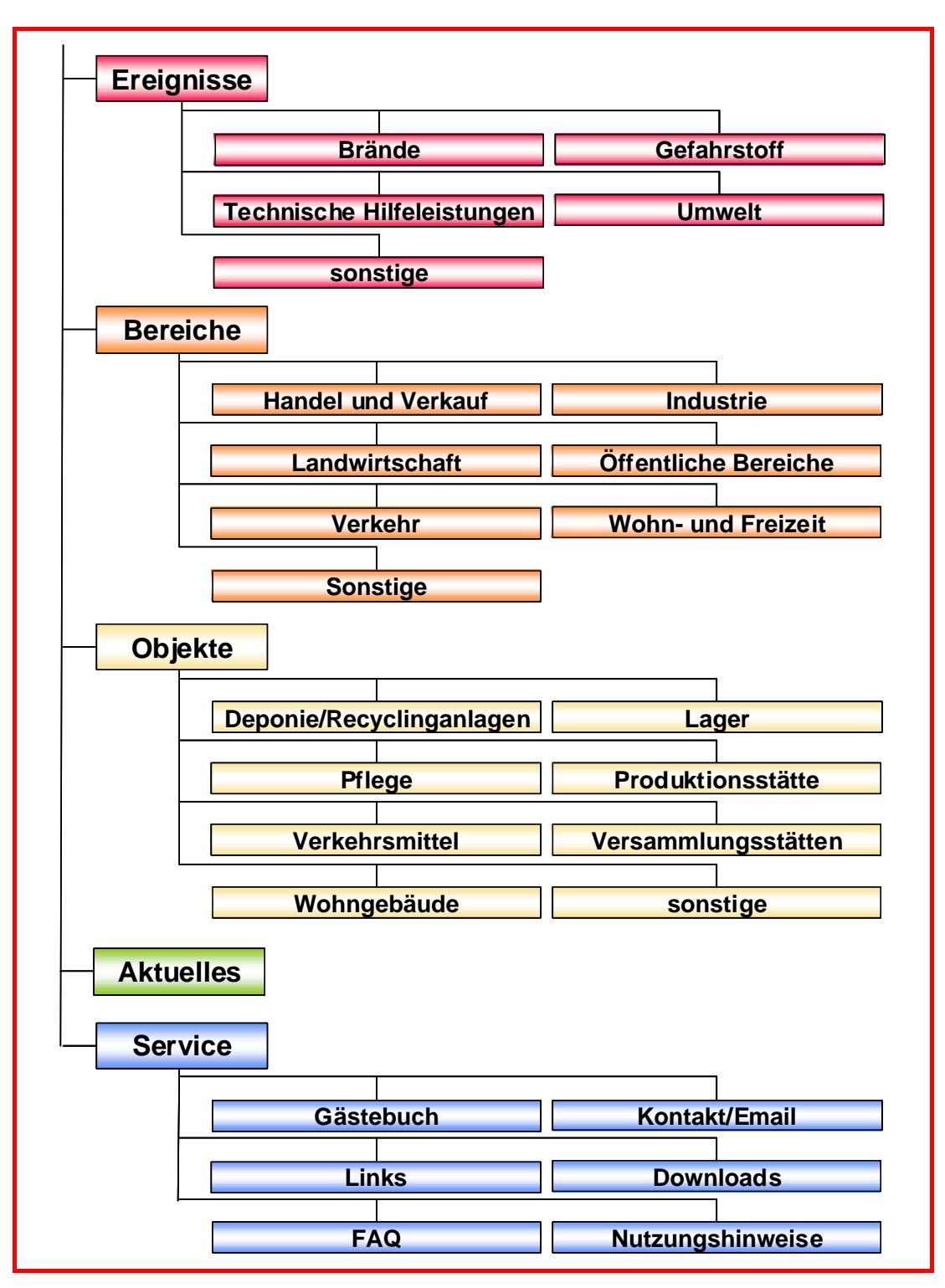

**Bild 2.3:** Die ersten zwei Navigationsebenen von BestPractice-Feuerwehr

8

## **3 BEST PRACTICE – KURZBERICHTE**

Dieses Kapitel gibt die seit Januar 2009 in BestPractice-Feuerwehr abgelegten Ereignisbeschreibungen in chronologischer Folge wieder. Es sei an dieser Stelle darauf hingewiesen, dass bei den Schlüsselworten bzw. Deskriptoren für die Kategorien "Ereignis", "Bereich" und "Objekt" sowie bei den Auswahllisten für Länder und Regionen keine Umlaute sowie "ß" zugelassen sind.

#### **Brand in Bitterfeld fordert 3 Menschenleben**

Am Morgen des Silvestertages 2005 wurde die freiwillige Feuerwehr der Stadt Bitterfeld zu einem Hotelbrand gerufen. Durch die Einsatzkräfte konnten zehn Personen aus dem brennenden Gebäude gerettet werden, zwei Personen sprangen aus dem Fenster. Drei Personen verstarben an ihren Verletzungen im Krankenhaus.

#### **31.12.2005 07:48**

#### **Bitterfeld**

Deutschland / Sachsen-Anhalt

**Ereignis:** Braende **Bereich:** Wohn- und Freizeit **Objekt:** Sonstige

**Stichworte:** Brand, Rettungsdienst

*Autor: Klaus-Peter Kozloff, FF Bitterfeld-Wolfen, Ortsfeuerwehr Bitterfeld* 

*Quelle: Feuerwehren in Sachsen-Anhalt (2006)1, S. 5 -7, 5 Abb.* 

#### **Großbrand in Bitterfeld - Druckgasflaschenlager brennt**

Im Gewerbegebiet "Chemiepark Bitterfeld" kam es am 03. Mai 2007 gegen 20:30 Uhr zu einem Brand in einer Firma, die technische Gase vertreibt. Das gesamte Firmengelände wurde zur Lagerung von Druckgas- und Flüssiggasflaschen verwendet. Beim Brand einer Lagerhalle explodierten mehrere der dort gelagerten unterschiedlich großen Gasflaschen.

#### **03.05.2007 20:35**

#### **Bitterfeld-Wolfen**

Deutschland / Sachsen-Anhalt

**Ereignis:** Braende **Bereich:** Industrie **Objekt:** Lager

**Stichworte:** Explosion, Gefahrgut, Brand, Explosionsgefahr, Gasflasche, Chemie

*Autor: Klaus-Peter Kozloff, FF Bitterfeld-Wolfen, Ortsfeuerwehr Bitterfeld* 

*Quelle: Feuerwehren in Sachsen-Anhalt (2007)6, S. 8 -9, 4 Abb.* 

#### **Kesselwagenhavarie in Bitterfeld**

Im Chemiepark in Bitterfeld trat ein Defekt an einem Kesselwagen mit 50.000 Litern Fassungsvermögen auf, der zu einem Zugverband gehörte. Aus dem Waggon lief konzentrierte Salzsäure aus und es bildete sich ein weißer Nebel, der in Richtung der Ortschaft Greppin zog und eine am Chemiepark vorbeiführende stark frequentierte Straße überquerte. Nach der Durchführung von ersten Sicherungsmaßnahmen wurde die Säure in einen leeren Kesselwagen umgepumpt.

#### **10.11.2005 16:21**

#### **Bitterfeld**

Deutschland / Sachsen-Anhalt

**Ereignis:** Gefahrstoffe **Bereich:** Verkehr **Objekt:** Verkehrsmittel **Stichworte:** Havarie, Eisenbahn, Gefahrgut, Chemie

10

*Autor: Klaus-Peter Kozloff, FF Bitterfeld-Wolfen, Ortsfeuerwehr Bitterfeld* 

*Quelle: Feuerwehren in Sachsen-Anhalt (2006)2, S. 8 -10, 4 Abb.* 

#### **Feuerball auf der A 7**

Am 23. September 2008 gegen 21:30 Uhr war auf der Autobahn-Raststätte Holmmoor-Ost an der A 7 aufgrund eines technischen Defektes ein 17 Meter langer Lkw, der mit Dämmstoffrollen beladen war, in Flammen aufgegangen. Über 100 Feuerwehrmänner aus Quickborn und umliegenden Gemeinden verhinderten eine Katastrophe. Durch ihren schnellen Einsatz konnten sie das Übergreifen des Brandes auf weitere Lkw und die Rastanlage nebst Tankstelle vermeiden. Die Brandbekämpfung dauerte ca. 5 Stunden.

#### **23.09.2008 21:30**

#### **BAB 7, Raststätte Holmmoor-Ost**

Deutschland / Schleswig-Holstein / Kreis Pinneberg

**Ereignis:** Braende **Bereich:** Verkehr **Objekt:** Verkehrsmittel

**Stichworte:** Autobahn, Brand, Einsatztaktik

*Autor: Christof Fehrs, Helge Kudenholdt und Florian Büh* 

*Quelle: Feuerwehr Retten - Löschen - Bergen 58(2008)11, S. 38 -40, 8 Abb.; http://www.abendblatt.de; http://www.holstein-portal.com* 

## **Schaumangriff im Matratzenlager**

Auf dem Gelände einer Wasserbetten-und Matratzenfirma in der Wilhelmstraße, Ecke Heinrich-Lanz-Straße von Reilingen (Landkreis Rhein-Neckar-Kreis, Baden-Württemberg), brach am Mittwochnachmittag, dem 20. August 2008, gegen 15:30 Uhr ein Großbrand aus. Entstanden ist der Brand im Kellergeschoss des Textil-Großhandels. Der Besitzer des Unternehmens

sprach von zerstörten Waren im Wert von rund 500.000 Euro. Erst 28 Stunden nach der Alarmierung konnte die FF Reilingen endlich "Feuer schwarz" melden.

#### **20.08.2008 15:30**

#### **Reilingen**

Deutschland / Baden-Wuerttemberg / Landkreis RheinNeckar-Kreis

**Ereignis:** Braende **Bereich:** Industrie **Objekt:** Produktionsstaette

**Stichworte:** Schaumeinsatz, Brand, Einsatztaktik

*Autor: Info: www.feuerwehr-reilingen.de; www.feuerwehr-rnk.de* 

*Quelle: Feuerwehr Retten - Löschen - Bergen 58(2008)10, S. 34 35, 5 Abb.; www.rnz.de (Rhein-Neckar-Zeitung); www.rnf.de (RheinNeckar-Fernsehen); www.morgenweb.de; www.swr.de (Südwestrundfunk); www.polizeiheidelberg.de* 

#### **Schwere Verpuffung zerstört Biogasanlage in Daugendorf**

Im OT Daugendorf der Gemeinde Riedlingen (Kreis Biberach, Baden-Württemberg) explodierte in der Nacht zum Sonntag eine Biogas-Anlage, die erst vor wenigen Tagen in Betrieb genommen wurden. Mit einer Leistung von 1,1 Megawatt war sie die größte im Landkreis Biberach.

#### **16.12.2007 04:20**

#### **Stadt Riedlingen OT Daugendorf**

Deutschland / Baden-Wuerttemberg / Landkreis Biberach

**Ereignis:** Sonstige **Bereich:** Landwirtschaft **Objekt:** Sonstige

**Stichworte:** Explosion, Technische Hilfeleistung, Ölunfall

12

*Quelle: http://www.feuerwehr-riedlingen.de* 

#### **Kopfüber in der Baumkrone**

Unverletzt hat eine 15 Jahre alte Flugschülerin den Absturz ihres Segelflugzeuges überstanden. In einem Wald nahe dem niedersächsischen Coppenbrügge war der Segler heruntergekommen. Ein dicker Ast hatte sich durch eine Tragfläche gebohrt und so verhindert, dass das Segelflugzeug auf den Boden stürzte. Drei Stunden hing die junge Frau kopfüber in 15 Metern Höhe fest.

#### **15.10.2008 11:50**

#### **Bisperode**

Deutschland / Niedersachsen / Kreis Hameln-Pyrmont

**Ereignis:** Technische Hilfeleistungen **Bereich:** Verkehr **Objekt:** Verkehrsmittel

**Stichworte:** Eingeklemmte Personen, Höhenrettung

*Autor: Jörg Grabandt* 

*Quelle: Feuerwehr Retten - Löschen - Bergen 58(2008)12, S. 40 -41, 7 Abb.* 

#### **Tödlicher Rauch**

In einem größeren Gebäudekomplex in Freiburg im Stadtteil Rieselfeld kam es zu einem Wohnungsbrand, bei dem mehrere Personen verletzt wurden. Drei Personen, die von den Einsatzkräften im Treppenhaus aufgefunden wurden, verstarben später an ihren Rauchvergiftungen. Der Brand brach in einer Wohnung im 1. Obergeschoss des fünfgeschossigen Komplexes aus. Durch den Brand kam es zu einer starken Rauchentwicklung, die sich auch

auf das Treppenhaus ausbreitete. Bei diesem Einsatz mussten insgesamt 80 Personen in Sicherheit gebracht werden. Die hohe Zahl ergab sich aus der Größe des Objektes, der späten Uhrzeit sowie der enormen Verrauchung.

#### **16.04.2008 22:40**

#### **Freiburg**

Deutschland / Baden-Wuerttemberg / Stadtteil Rieselfeld

**Ereignis:** Braende **Bereich:** Wohn-und Freizeit

**Objekt:** Wohngebaeude

**Stichworte:** Evakuierung, Brand, Toter

*Autor: Urs Weber* 

*Quelle: Feuerwehr Retten - Löschen - Bergen 58(2008)9, S. 36 -37, 2 Abb.; Fudder.de* 

#### **Feuer in der roten Zone**

Auf dem ehemaligen Truppenübungsplatz Jüterbog-West (Kreis Teltow-Fläming) bei Niedergörsdorf südlich von Berlin brach am Montagnachmittag, dem 09. Juni 2008, ein Waldbrand aus. Den Löschkräften stand auf einem Areal von über 10.000 ha der größte Waldbrand seit 1989 gegenüber. Mit einem Großaufgebot, 35 Löschzüge der Feuerwehr waren vor Ort, aus den umliegenden Gemeinden konnten die Feuerwehrleute die Flammen nach mehr als 24 Stunden unter Kontrolle bringen. Der Brand wurde wegen der starken Munitionsbelastung vor allem aus der Luft bekämpft. Insgesamt drei Hubschrauber der Bundeswehr waren im Einsatz. Mit Panzerfahrzeugen wurden Schneisen in den Wald geschlagen, damit die Löschfahrzeuge näher an die Brandherde herankamen.

#### **09.06.2008 15:00**

14

#### **Jüterbog - ehemaliger Truppenübungsplatz**

Deutschland / Brandenburg / Kreis Teltow-Fläming **Ereignis:** Braende **Bereich:** Sonstige **Objekt:** Sonstige **Stichworte:** Brand, Zugänglichkeit, Einsatztaktik *Autor: Lothar Zinke* 

*Quelle: Feuerwehr Retten - Löschen - Bergen 58(2008)9, S. 38 -41, 12 Abb., 1 Tab.; Fotos: Landkreis Teltow-Fläming, FF Jüterbog und ddp* 

#### **Aussiedlerhof in Flammen**

150 Feuerwehrleute aus den Landkreisen Ebersberg und München (Oberbayern) wurden am 05. November 2007 in den frühen Abendstunden zu einem Großbrand auf einem landwirtschaftlichen Anwesen nach Landsham alarmiert. Beim Eintreffen der ersten Feuerwehren stand der Hof bereits in Vollbrand. Vom Brand waren mehrere Gebäude des Bauernhofes erfasst. Das Hauptaugenmerk richtete sich darauf, einen Kuhstall zu halten, in dem sich noch ca. 20 Kühe befanden, obwohl auch hier bereits der Dachstuhl eingebrochen war. Die Tiere waren aber noch durch eine Betondecke geschützt. Insgesamt konnte nicht verhindert werden, dass der Hof ein Raub der Flammen wurde. Die Löscharbeiten gestalteten sich schwierig, da nur wenige Meter über dem Anwesen eine Hochspannungsleitung verläuft. Bei den Löscharbeiten mussten die eingesetzten Kräfte verstärkt auf ihre Eigensicherheit achten.

#### **05.11.2007 17:30**

#### **Landsham, Flurstraße**

Deutschland / Bayern / Landkreis Ebersberg, Oberbayern

**Ereignis:** Braende **Bereich:** Landwirtschaft **Objekt:** Produktionsstaette

**Stichworte:** Brand

*Autor: Isabella Kreitmeir* 

*Quelle: Feuerwehr Retten - Löschen - Bergen 58(2008)3, S. 40 -42, 8 Abb., 2 Tab.; www.feuerwehr-heimstetten.de; www.ffwgelting.de; www.feuerwehraschheim.de* 

#### **Geiselbullach: Brand im kommunalen Abfallheizkraftwerk**

In der Schredderanlage des Abfallheizkraftwerkes Geiselbullach kam es am 20. März 2007 gegen 13:00 Uhr zu einem Großbrand. Vermutlich in der Sperrmüllschredderanlage hatte sich Müll entzündet. In kurzer Zeit breitete sich der Brand von der Sperrmüllanlage in den Müllbunker aus. Das Personal der Gesellschaft für Abfallwirtschaft mbH (GfA) verständigte sofort über den Feuermelder die Feuerwehr und leitete eigene Löschmaßnahmen ein. Beim Eintreffen der Feuerwehr Geiselbullach am Einsatzort stand das Gelände bereits unter Rauch. Der Einsatzleiter erhöhte aufgrund dieser Lage sofort auf die höchste Alarmstufe. Insgesamt waren in den folgenden 14 Stunden 11 Feuerwehren (Geiselbullach, Graßlfing, Esting, Olching, Feldgeding, Günding, Gröbenzell, Eichenau, Fürstenfeldbruck, Gernlinden und BF München) mit rund 40 Fahrzeugen und 170 Einsatzkräften sowie der Rettungsdienst (26 Kräfte) - der zur Absicherung und Verpflegung der Kräfte alarmiert war - im Einsatz.

#### **20.03.2007 13:00**

#### **Geiselbullach**

Deutschland / Bayern / Landkreis Fürstenfeldbruck

**Ereignis:** Braende **Bereich:** Sonstige **Objekt:** Produktionsstaette

#### **Stichworte:** Brand

*Autor: Dipl.-Biol. Tim Pelzl, Kommandant der Freiwillige Feuerwehr Geiselbullach* 

*Quelle: BRANDSchutz Deutsche Feuerwehr-Zeitung (2008)8, S. 586 -590, 4 Abb.* 

#### **Grausamer Einsatz**

In Schönfeld (Landkreis Barnim, Brandenburg) wurde durch einen Großbrand eine Schweinemastanlage völlig zerstört. Nach Angaben der Sprecherin des Landkreises waren in dem Stall 2.700 bis 3.000 Tiere untergebracht. Während der Brandbekämpfung wurde immer wieder versucht, Tiere lebend aus dem Stall zu retten. Aber nur 30 Schweine konnten letztendlich gerettet werden, die anderen Tiere verendeten. Fünf Stunden nach der Alarmierung der ersten Feuerwehren war der Brand unter Kontrolle und gegen 18:30 Uhr konnte der Stadtbrandmeister "Feuer aus!" an die Leitstelle Barnim melden.

#### **13.04.2007 10:30**

#### **Schönfeld**

Deutschland / Brandenburg / Landkreis Barnim

**Ereignis:** Braende **Bereich:** Landwirtschaft **Objekt:** Produktionsstaette

**Stichworte:** Bergung, Brand

#### *Autor: Lothar Zinke*

*Quelle: Feuerwehr Retten - Löschen - Bergen 58(2008)3, S. 36 38, 11 Abb.; http://www.welt.de/welt\_print/article809002/3000; http:// www.berlinonline.de/berliner-zeitung; http://www.thw.bund.de* 

#### **Großfeuer im Chemiewerk**

Auf dem Werkgelände der Firma INEOS kam es am 17. März 2008 gegen 14:30 Uhr zu einer Leckage an einer Äthylenpipeline (Druckstufe 80 bar). Das unter hohem Druck austretende Gas entzündete sich zu einer riesigen Fackel. Nach ca. 45 Minuten griffen die Flammen auf einen in der Nähe stehenden Festdachtank über, der mit 3.000 m<sup>3</sup> Acrylnitril gefüllt war. Nach dem Abschiebern eines Streckenabschnitts der Pipeline von 11 km Länge erlosch das Feuer aus der Pipeline gegen 18:30 Uhr. Der brennende Chemikalientank konnte danach durch einen massiven Schaumangriff gegen 23:50 Uhr gelöscht werden. Umfassende Kühlmaßnahmen verhinderten ein Übergreifen der Flammen auf weitere Tanks.

#### **17.03.2008 14:30**

#### **Köln-Worringen**

Deutschland / Nordrhein-Westfalen / Stadtbezirk 6 Chorweiler

**Ereignis:** Braende **Bereich:** Industrie **Objekt:** Produktionsstaette

**Stichworte:** Brand, Explosion

*Autor: Berufsfeuerwehr Köln, Pressestelle* 

*Quelle: Feuerwehr Retten - Löschen - Bergen 58(2008)6, S. 34 -36, 5 Abb., 1 Tab.; www.stadt-koeln.de/presse/mitteilungen; www.politikforen.net* 

#### **Drama auf der A2**

Bei einem der schwersten Busunglücke in Deutschland der letzten Jahre sind auf der BAB 2 bei Hannover 20 Menschen ums Leben gekommen. Weitere sieben Menschen kamen zum Teil schwer verletzt ins Krankenhaus, vier von ihnen schwebten in Lebensgefahr. Die 32-köpfige Reisegruppe bestand aus meist älteren Fahrgästen. Sie waren nicht rechtzeitig aus dem Bus gekommen.

#### **04.11.2008 00:00**

#### **BAB 2, kurz hinter der Auffahrt Garbsen in Richtung Hannover**

Deutschland / Niedersachsen / Autobahn

**Ereignis:** Braende **Bereich:** Verkehr **Objekt:** Verkehrsmittel

**Stichworte:** Bergung, Brand, Toter

*Autor: Stefan Müller, Pressesprecher FF Garbsen* 

*Quelle: Feuerwehr Retten - Löschen - Bergen 59(2009)1-2, S. 40 -41, 4 Abb.; www.rtl.de; www.mdr.de/nachrichten* 

#### **Rettung in letzter Minute**

Im gemeindlichen Haus für Wohnungsnotfälle der Gemeinde Ottobrunn (Landkreis München), in dem sich mehrere Wohnungen für sozial bedürftige Bürger befinden, brach am 16. April 2009 ein Brand aus. Gemeldet waren in dem zweistöckigen Mehrfamilienhaus 27 Personen. Die genaue Anzahl der sich zum Brandausbruch im Haus aufhaltenden Menschen war nicht bekannt. Wegen der oftmals psychischen und physischen Auffälligkeiten der Bewohner ist das Objekt den Feuerwehrleuten bekannt. Wohnungsöffnungen, kleinere Brände oder Amtshilfe für das Sozialamt hatten in den letzten Jahrzehnten mehrfach zu Einsätzen geführt. Bei dem jetzigen Brand waren die Flammen auf das Treppenhaus übergegriffen, so dass die Bewohner im ersten Stock das Haus nicht mehr verlassen konnten. Der Feuerwehr gelang es, alle im Gebäude befindlichen Personen sowie einen Schäferhund und eine Katze zu evakuieren und den Brand unter Kontrolle zu bringen.

**16.04.2009 12:01** 

#### **Ottobrunn**

Deutschland / Bayern / Landkreis München

**Ereignis:** Braende **Bereich:** Wohn- und Freizeit **Objekt:** Wohngebaeude

**Stichworte:** Brand, Sozialwohnheim, Menschenrettung

*Autor: Klaus Fischer* 

*Quelle: Feuerwehr Retten - Löschen - Bergen 59(2009)7-8, S. 36 -39, 10 Abb.; www.abendzeitung.de/muenchen/100006; www.flensburg-online.de/ blog/2009-04* 

#### **Feuerball über Oelshausen**

Ein heikler Großeinsatz hielt am Samstagabend vor Ostern die Feuerwehrleute aus dem gesamten Landkreis Kassel in Atem. Im Zierenberger Stadtteil Oelshausen war gegen 20:45 Uhr ein Fachwerkhaus mit angrenzender Lagerhalle eines Kunststoff verarbeitenden Betriebes in Brand geraten. Die Feuerwehren waren bis in den frühen Morgen mit den Löscharbeiten beschäftigt. Durch die Hitze explodierten in den Produktionshallen fünf Gasflaschen. Verletzt wurde niemand. Die umliegenden Häuser wurden vorübergehend evakuiert.

#### **11.04.2009 21:45**

#### **Oelshausen, Stadtteil der Stadt Zierenberg**

Deutschland / Hessen / Landkreis Kassel

**Ereignis:** Braende **Bereich:** Industrie **Objekt:** Produktionsstaette

**Stichworte:** Brand, Kunststoff, Schadstoffmessung, Brandausbreitung, Löschwasserversorgung

20

#### *Autor: Sebastian Swoboda und Jörg Stagginus*

*Quelle: Feuerwehr Retten - Löschen - Bergen 59(2009)10, S. 36 -38, 7 Abb.; www.feuerwehr-breuna.de; www.florian-wolfhagen.de; www.hr-online.de* 

#### **Gefährliche Himmelsleuchten**

Asiatische Papierlaternen, bekannt unter den Bezeichnungen Himmelslaterne, Himmelsleuchte, Skylaterne, Kong-Ming-Lampion, Kong-Ming-Laterne, Feelgood-Alive-Laterne, Flammea, Wunschballon oder ähnlichen Bezeichnungen haben sich zu echten Partyknüllern entwickelt. Sie stellen einen Lampion in Leichtbauweise dar, der in die Luft aufsteigen kann. Mittels einer eigenen Feuerquelle wird die im Ballonkörper enthaltene Luft erwärmt und ein Auftrieb erzeugt. Dadurch werden sie zu unkontrollierbaren Flugobjekten mit einer offenen Zündquelle. Aus diesem Grund stellen sie ein hohes Risiko der Brandgefahr dar, wenn die Laternen bei trockener Witterung oder nach längeren Wärmeperioden eingesetzt werden. Das Einsatzgeschehen der Feuerwehr zeigt, dass es durch diese Papierlaternen auch schon zu Wohnungsbränden mit Toten und hohen Sachschäden gekommen ist. Ein einheitliches Verbot in Deutschland besteht nicht. In vielen Bundesländern ist die Benutzung verboten, in den anderen Bundesländern wird über ein Verbot bzw. über Benutzungseinschränkungen noch verhandelt.

#### **31.05.2009 01:30**

#### **Siegen**

Deutschland / Nordrhein-Westfalen / Landkreis Siegen-Wittgenstein

**Ereignis:** Braende **Bereich:** Wohn-und Freizeit **Objekt:** Wohngebaeude

**Stichworte:** Brand, Himmelsleuchten

*Autor: Jörg Büdenbender* 

*Quelle: Feuerwehr Retten - Löschen - Bergen 59(2009)9, S. 40 -41, 5 Abb., 1 Lit.; www.faz.net; www.badische-zeitung.de* 

#### **Feuerwehren retteten historisches Mühlenanwesen**

In der Nacht des 24. Juni 2009 brach gegen 00:30 Uhr in der Habernhofer Mühle in Weiher bei Uttenreuth (Bayern) ein Brand aus. Der Brand entstand in einem Holzsilo und entwickelte sich zu einem Vollbrand. Auch die angrenzenden Gebäudeteile wurden von dem Brand erfasst. Die Hauptaufgabe der Feuerwehr bestand darin, ein Übergreifen auf ein angrenzendes Wohnhaus und auf vier benachbarte Silos durch die Flammen zu verhindern. Sämtliche Feuerwehren der Verwaltungsgemeinschaft Uttenreuth und weitere aus den Nachbarorten wurden zu dem Großbrand an der Habernhofer Mühle in Weiher alarmiert. Das in Vollbrand stehende Silound Lagergebäude konnte zwar nicht mehr gerettet werden, es wurde jedoch ein Übergreifen auf die Nachbargebäude verhindert.

#### **24.06.2009 00:30**

#### **Weiher bei Uttenreuth**

Deutschland / Bayern / LK Erlangen-Höchstadt, VG Uttenreuth

**Ereignis:** Braende **Bereich:** Landwirtschaft **Objekt:** Produktionsstaette

**Stichworte:** Wasserversorgung, Einsatztaktik, Wärmestrahlung, Mühle, Brandbekämpfung

*Autor: Thomas Birkner, Pressestelle Kreisfeuerwehrverband Erlangen-Höchstadt* 

*Quelle: Feuerwehr Retten - Löschen - Bergen 59(2009)9, S. 36 -38, 10 Abb.; www.feuerwehr-uttenreuth.de; http://www.ff-buckenhof.de; www.feuerwehrbaiersdorf.de; www.thw-baiersdorf.de* 

#### **Materialschlacht an der Alster**

Ein Reetdachhaus im Tangstedter Ortsteil Rade brannte am Freitagnachmittag bis auf die Grundmauern nieder. Der Brand fraß sich rasend schnell durch das trockene Reet, so dass das gesamte Dach innerhalb kürzester Zeit in Flammen stand. Trotz eines Großeinsatzes konnte die Feuerwehr das ehemalige Museum nicht retten. Das Museum hatte ein 1991 gestorbener Kunstsammler gegründet. Für die jetzigen Hausbesitzer und seine Familie kam der Brand völlig überraschend. Nachbarn hatten den Brand auf dem Dach bemerkt. Die Familie verlor durch den Brand ihr gesamtes Hab und Gut. Auf etwa zwei Millionen Euro wurde der Schaden geschätzt.

#### **24.04.2009 15:43**

#### **Tangstedt, OT Rade**

Deutschland / Schleswig-Holstein / Landkreis Stormarn

**Ereignis:** Braende **Bereich:** oeffentliche Bereiche **Objekt:** Sonstige

**Stichworte:** Reetdachhaus, Brand, Museum

#### *Autor: Ulrich Barz*

*Quelle: Feuerwehr Retten - Löschen - Bergen 59(2009)7-8, S. 42, 3 Abb.; Hamburger Abendblatt, 27. April 2009* 

#### **Zerstörerisches Werk**

Bei einem Brand im Möbelhaus POCO in Villingen-Schwenningen war in der Nacht vom 06.10. zum 07.10.2008 ein Sachschaden von rund 1,5 Millionen Euro entstanden. Nach Angaben der Polizei brach der Brand kurz vor Mitternacht im Eingangsbereich des Möbelhauses aus. Die Flammen breiteten sich rasend schnell auf das gesamte dreistöckige Gebäude aus, in

dessen Folge das Möbelhaus völlig ausbrannte. Der Brand entstand durch Brandstiftung. Ein 17-jähriger Jugendlicher, offenbar geistig verwirrt, gab auf der Schwenninger Polizeiwache an, den Brand gelegt zu haben. Die Ermittler fanden einen leeren Benzinkanister in der Nähe des abgebrannten Gebäudes.

**06.10.2009 23:45** 

#### **Villingen-Schwenningen**

Deutschland / Baden-Wuerttemberg / Landkreis: Schwarzwald-Baar-Kreis

**Ereignis:** Braende **Bereich:** oeffentliche Bereiche **Objekt:** Produktionsstaette

**Stichworte:** Möbelhaus, Brandstiftung

*Autor: Urs Weber* 

*Quelle: Feuerwehr Retten - Löschen - Bergen 59(2009)6, S. 40 -41, 7 Abb.; http://www.feuerwehrschwenningen.de/Moebel%20Poco.htm* 

#### **Wohnhaus im Innenangriff gerettet**

Ein Sachschaden in Höhe von rund 120.000 Euro war nach Mitteilung der örtlichen Polizeiinspektion bei einem Scheunen- und Stallbrand am 10.März 2009 im Feuchtwanger Außenort Kaltenbronn (Bayern) entstanden. Ein Großaufgebot an Feuerwehren aus Feuchtwangen und mehreren benachbarter Ortsteile verhinderte durch den massiven Löscheinsatz ein Übergreifen des Brandes auf das angebaute Wohnhaus. Etwa nach einer Stunde brachten die Feuerwehren den Brand unter Kontrolle. Die Scheune und zwei näher stehende Schuppen brannten total nieder. Durch den Westwind wurde der Brand von anderen Nachbarhäusern ferngehalten. Der Qualm zog jedoch bis in die Kernstadt und hüllte ein Siedlungsgebiet ein. Menschen kamen durch den Brand nicht zu Schaden.

#### **10.03.2009 13:26**

#### **Feuchtwangen OT Kaltenbronn**

Deutschland / Bayern / Mittelfranken, Landkreis Ansbach

**Ereignis:** Braende **Bereich:** Landwirtschaft **Objekt:** Produktionsstaette

**Stichworte:** Scheune, Wohnhaus, Innenangriff

*Autor: Sven Wattenbach* 

*Quelle: Feuerwehr Retten - Löschen - Bergen 59(2009)6, S. 36 -39, 10 Abb.; www.ffw-feuchtwangen.de/Einsaetze2009/ Maerz/09\_03\_10\_Kaltenbronn\_Grossbrand/BerichtundBilder.htm* 

#### **Absturz beim Fliegerfest 04.10.2009**

Am zweiten Tag des traditionellen Fliegerfestes in Straßham bei Pastetten im Landkreis Erding (Bayern) kam es am 04. Oktober 2009 zu einem tragischen Zwischenfall. Ein Ultraleichtflugzeug mit zwei Insassen an Bord stürzte um 15:20 Uhr ab. Die Insassen erlitten schwere Verletzungen, wobei der Pilot im Krankenhaus seinen schweren Verletzungen erlag.

#### **04.10.2009 09:15**

#### **Gemeinde Forstern, Flugplatz Straßham**

Deutschland / Bayern / Regierungsbezirk Oberbayern, Landkreis Erding

**Ereignis:** Technische Hilfeleistungen **Bereich:** Verkehr **Objekt:** Verkehrsmittel

**Stichworte:** Hilfeleistung, Sicherheitsmassnahmen, Flugzeug, Großveranstaltung

*Autor: Stefan John, Hans Moritz* 

*Quelle: Feuerwehr Retten - Löschen - Bergen 60(2010)6, S. 38 -39, 4 Abb.; www.feuerwehr-forstern.de; www.tz-online.de* 

#### **Altautolager in Flammen**

Rund 950 Fahrzeuge, die zum Verschrotten bestimmt waren, sind am Dienstagabend, dem 13. Oktober 2009, bei einem Brand in Herdorf, Landkreis Altenkirchen, in Rheinland-Pfalz verbrannt. Die Autos standen in vier miteinander verbundenen Lagerhallen. Insgesamt brannten zwei Lagerhallen komplett und eine Lagerhalle und die Maschinenhalle teilweise ab. Eine Recyclingfirma hatte in den Hallen die Altautos gelagert, die im Zuge der Abwrackprämie verschrottet werden sollten. Einsatzkräfte der Feuerwehr, des DRK und des THW waren im Einsatz.

#### **13.10.2009 18:50**

#### **Stadt Herdorf**

Deutschland / Rheinland-Pfalz / Landkreis Altenkirchen (Westerwald)

**Ereignis:** Braende **Bereich:** Industrie **Objekt:** Lager

**Stichworte:** Recyclinganlage, Brand, Großbrand, Brandbekämpfung, Überlandhilfe, Einsatztaktik

*Autor: Werner Jörg* 

*Quelle: Feuerwehr Retten - Löschen - Bergen 60(2010)1-2, S. 36 -38, 5 Abb.; www.ak-kurier.de* 

#### **Reutlingen: Ammoniakfreisetzung an einem Eislauf-und Freizeitcenter**

An der Ammoniakanlage der Eislaufhalle in der Rommelbacher Straße in Reutlingen wurde der Feuerwehr am 27. Juli 2009 um 13:55 Uhr ein Leck gemeldet. Bei den laufenden Sanierungsarbeiten wurde das Dach der

Eislaufhalle abgebaut. Durch starke Sonneneinstrahlung auf die Eislauffläche, unter der die Ammoniak-Kühlrohre verlegt sind, heizte sich das noch in dem System befindliche Ammoniak auf. Dadurch kam es im Ammoniakbehälter zu einem Überdruck, der das Überdruckventil auslöste und Ammoniak ins Freie strömen ließ. In der unmittelbaren Umgebung war eine Reizung der Schleimhäute zu verspüren und eine erhebliche Geruchsbelästigung festzustellen.

#### **27.07.2009 13:55**

#### **Reutlingen**

Deutschland / Baden-Wuerttemberg / Landkreis Reutlingen

**Ereignis:** Technische Hilfeleistungen **Bereich:** oeffentliche Bereiche **Objekt:** Sonstige

**Stichworte:** Hilfeleistung, Personenschaden, Sicherheitsmassnahmen, TUIS, Großschadenlage, Chemikalien

*Autor: Harald Herrmann, Oberbrandrat Feuerwehrkommandant, Feuerwehr Reutlingen* 

*Quelle: Deutsche Feuerwehr-Zeitung BRANDSchutz (2009)11, S. 922 928, 4 Abb., 1 Tab.; Reutlinger General-Anzeiger 2009; BF Reutlingen* 

#### **Explosion in Baugrube**

Am Montag, 29. Juni 2009, wurden bei einer Gasexplosion in einer Baugrube am Deegfelder Weg in Nordhorn vier Arbeiter verletzt, zwei davon schwer, wobei ein 43-jähriger Monteur wenige Tage später seinen schweren Verletzungen erlag. Die vier Arbeiter der Nordhorner Versorgungsbetriebe waren mit Arbeiten an einer Gasleitung in einer Baugrube beschäftigt, als es zu einer Verpuffung mit anschließender Stichflamme kam. Einer der lebensgefährlich Verletzten wurde nach notärztlicher Erstversorgung mit

einem Hubschrauber in eine Spezialklinik geflogen. Die drei anderen Arbeiter kamen mit Rettungswagen in eine Klinik nach Nordhorn.

#### **29.06.2009 11:05**

#### **Nordhorn**

Deutschland / Niedersachsen / Grafschaft Bentheim

**Ereignis:** Braende **Bereich:** Verkehr **Objekt:** Sonstige

**Stichworte:** Brand, Gasexplosion

*Autor: Stephan Konjer* 

*Quelle: Feuerwehrmagazin (2009)10, S. 30 -36, 10 Abb.; www.feuerwehrnordhorn.de* 

#### **Feuer in der Großfleischerei**

Ein Schaden in zweistelliger Millionenhöhe war am Wochenende, dem 29.11.2008, bei einem Großbrand in einer Großmetzgerei in Freiburg entstanden. Die Feuerwehr Freiburg, bestehend aus der Berufsfeuerwehr (BF) und 17 Abteilungen freiwilliger Feuerwehren (FF), war mit insgesamt 291 Einsatzkräften und 50 Fahrzeugen vor Ort, um den Großbrand zu löschen. Unterstützt wurden sie von Kräften der FF Bad Krozingen und FF Kenzingen. Außerdem waren das DRK Freiburg, das THW OV Freiburg mit schwerem technischem Gerät und die Polizei an der Einsatzstelle. Die Feuerwehr hatte große Probleme, in die brennenden Gebäudeteile vorzudringen, um die Brandherde und Glutnester vor Ort zu löschen.

#### **29.11.2008 11:10**

#### **Freiburg im Breisgau**

Deutschland / Baden-Wuerttemberg / Breisgau

28

**Ereignis:** Braende **Bereich:** Industrie **Objekt:** Produktionsstaette **Stichworte:** Zugänglichkeit, Einsatztaktik, Großbrand, Brandbekämpfung *Autor: Urs Weber* 

*Quelle: Feuerwehr Retten - Löschen - Bergen 59(2009)5, S. 38 -40, 12 Abb.; www.badische-zeitung.de; www.suedkurier.de* 

#### **Großbrand in Winsen**

In der Nacht von Dienstag auf Mittwoch, vom 30. zum 31. März 2010, kam es in Winsen (Niedersachsen) zu einem Großbrand. Es brannte in einem Gebäudekomplex, der von einer Spedition, einem Motorradladen und weiteren Betrieben genutzt wird. Bereits bei der Anfahrt zum Einsatzort konnten die Einsatzkräfte den Feuerschein wahrnehmen. Auf Grund der Größe des Objektes und der Gefahr der Brandausdehnung wurden zur weiteren Unterstützung die Feuerwehren Laßrönne, Tönnhausen, Borstel und die Drehleiter der Meckelfelder Wehr angefordert.

#### **31.03.2010 00:35**

#### **Winsen (Luhe)**

Deutschland / Niedersachsen / Landkreis Harburg

**Ereignis:** Braende **Bereich:** Handel und Verkauf **Objekt:** Lager

**Stichworte:** Brand

*Autor: Burkhard Giese* 

*Quelle: Feuerwehr Retten - Löschen - Bergen 60(2010)6, S. 40 -41, 4 Abb.; www.feuerwehrwelt.de; www.florian-zusa.de* 

#### **Komplizierte Menschenrettung**

Von Balkon im dritten Stock eines Wohnhause stürzte eine männliche Person auf ein darunter liegendes Hallendach. Dabei wurde das Dach durchschlagen und die Person blieb schwerverletzt zwischen Dachhaut und der eingezogenen Zwischendecke hängen. Bei der Bergung bestand eine akute Absturzgefahr sowohl für die Einsatzkräfte wie für den Verletzten. Um den Verletzten retten zu können, waren aufwendige Sicherungsarbeiten erforderlich.

#### **08.02.2009 02:15**

#### **Klein-Auheim**

Deutschland / Hessen /Stadt Hanau

**Ereignis:** Technische Hilfeleistungen **Bereich:** Sonstige **Objekt:** Wohngebaeude

**Stichworte: Person in Notlage** 

*Autor: Tibor Róka, Marcus Wrobel* 

*Quelle: Feuerwehr -Retten - Löschen - Bergen 59(2009)11, S. 40 -41, 5 Abb.; http://www.feuerwehr-klein-auheim.de* 

#### **Großbrand in einer Müllumschlaghalle**

In einer großen Halle, in der Hausmüll und Sperrmüll gelagert wurde, kam es zu einem Großbrand. Der Brandherd ließ sich anfangs aufgrund der starken Verrauchung schlecht lokalisieren. Der Einsatz dauerte 13 Stunden. Während der gesamten Zeit waren Messfahrzeuge der Feuerwehr zur Kontrolle der Brandrauchbelastung im Einsatz.

#### **29.04.2010 05:40**

**Köln** 

Deutschland / Nordrhein-Westfalen

**Ereignis:** Braende **Bereich:** Industrie **Objekt:** Deponien/ Recyclinganlagen

**Stichworte:** Brand, Recyclinganlage

*Autor: OBR Dr. Ruster (BF Köln)* 

*Quelle: Direktinformation* 

#### **Junkersdorf: Lagerhallenbrand durch Sportboote**

Ein Sportboot führte am 08.05.2010 zu einem Brand einer Lagerhalle an der Horbeller Straße im Gewerbegebiet in Junkersdorf. Zum Schutz der Halle wurden alle Tore aufgebrochen, dadurch konnte unverzüglich mit der Brandbekämpfung begonnen werden.

#### **08.05.2010 08:15**

#### **Köln-Junkersdorf**

Deutschland / Nordrhein-Westfalen / Stadt Köln

**Ereignis:** Braende **Bereich:** Sonstige **Objekt:** Lager

**Stichworte:** Brand, Lagerhalle

*Autor: OBR Dr. Schmidt* 

*Quelle: Direktinformation* 

#### **Brennende Pkw in einer Tiefgarage**

Am 8.7.2010 kam es zu einem Brand in einer Tiefgarage. Während der Löscharbeiten platzte bei einem Pkw der Treibstofftank, so dass brennendes 32

Benzin in die Tiefgarage floss. Wegen der starken Rauchentwicklung kamen Lüfter zum Einsatz.

#### **07.06.2010 02:30**

#### **Köln**

Deutschland / Nordrhein-Westfalen

**Ereignis:** Braende **Bereich:** Verkehr **Objekt:** Sonstige

**Stichworte:** Brand, Tiefgarage

*Autor: OBR Dr. Ruster (BF Köln)* 

*Quelle: Direktinformation* 

#### **Brand in einem Brennstoffhandel in Buchheim**

Am 16.07.2010 führte ein Brand in einem Lagerraum eines Brennstoffhandels zu einem langwierigen Einsatz der Feuerwehr. Durch einen umfassenden Löschangriff konnte die Ausbreitung des Feuers auf eine angrenzende Schlosserei und einen Druckbetrieb sowie ein angrenzendes Wohngebäude verhindert werden.

#### **16.07.2010 16:20**

#### **Köln-Buchheim**

Deutschland / Nordrhein-Westfalen / Stadt Köln

**Ereignis:** Braende **Bereich:** Sonstige **Objekt:** Produktionsstaette

**Stichworte:** Brand

*Autor: OBR Spangardt Quelle: Direktinformation* 

## **Großalarm bei der Feuerwehr Köln – Brand einer Lagerhalle in Ossendorf**

Der Brand einer leer stehenden Lagerhalle führte zu einem Großalarm bei der Feuerwehr Köln. Die Auswirkungen des Feuers auf ein angrenzendes Möbelhaus konnten durch den raschen Einsatz der Feuerwehr verhindert werden. Die Lagerhalle ist vollständig niedergebrannt.

#### **30.06.2010 14:15**

**Köln** 

Deutschland / Nordrhein-Westfalen

**Ereignis:** Braende **Bereich:** Sonstige **Objekt:** Lager

**Stichworte:** Brand, Großbrand

*Autor: Weber (BF Köln)* 

*Quelle: Direktinformation* 

## **Verkehrsunfall mit mehreren Verletzten bei Kollision von Pkw mit Stadtbahn**

Bei der Kollision eines Pkw mit einer Stadtbahn wurden zwei Personen in ihrem Fahrzeug eingeklemmt und dabei schwer bzw. lebensbedrohlich verletzt. Bei der Befreiung kam das hydraulische Rettungsgerät der Feuerwehr zur Anwendung.

#### **13.08.2010 19:25**

**Köln** 

Deutschland / Nordrhein-Westfalen

**Ereignis:** Technische Hilfeleistungen **Bereich:** Verkehr **Objekt:** Verkehrsmittel

34

**Stichworte:** Verkehrsunfall, Technische Hilfeleistung

*Autor: OBR Huppatz (BF Köln)* 

*Quelle: Direktinformation*

#### **Großbrand durch brennendes Wachs**

Am 07.07.2010 kam es durch in Brand geratenes Wachs zu einem Großbrand in einer Lagerhalle.

#### **07.07.2010 07:30**

**Halle (Saale)** 

Deutschland / Sachsen-Anhalt

**Ereignis:** Braende **Bereich:** Industrie **Objekt:** Lager

**Stichworte:** Brand

*Autor: Quelle: www.feuerwehr-halle.de* 

#### **Großbrand in einer Abfallentsorgungsfirma**

Auf dem Gelände einer Abfallentsorgungsfirma brannten Ballen mit gepressten Abfällen. Durch die hohe Außentemperatur kamen die Einsatzkräfte bis an ihre physischen Belastungsgrenzen. Daher war die Versorgung der Kameraden genauso wichtig wie die Brandbekämpfung.

#### **01.07.2010 10:00**

#### **Halle-Lochau**

Deutschland / Sachsen-Anhalt / Stadt Halle

**Ereignis:** Braende **Bereich:** Industrie **Objekt:** Deponien/ Recyclinganlagen

**Stichworte:** Brand, Deponie, Recyclinganlage

*Autor:* 

*Quelle: www.feuerwehr-halle.de* 

#### **Gefährlicher Schwelbrand**

Anwohner stellten Brandgeruch im Außenbereich fest. Die alarmierte Feuerwehr konnte den Brandherd erst nach umfangreichen Lageerkundungen finden. Vermutlich hatte ein Wasserrohrbruch einen Kurzschluss in einer Wohnung ausgelöst. Dieser führte dann zu einem Schwelbrand, der sich unbemerkt über die gesamte Wohnung ausbreiten konnte, da die Bewohner im Urlaub waren.

#### **10.06.2010 05:00**

#### **Halle (Saale)**

Deutschland / Sachsen-Anhalt

**Ereignis:** Braende **Bereich:** Wohn-und Freizeit **Objekt:** Wohngebaeude

**Stichworte:** Brand, Wohnhausbrand, Schwelbrand, Entrauchung

*Autor:* 

*Quelle: www.feuerwehr-halle.de* 

## **4 SCHLUSSBEMERKUNGEN**

Im Bericht wurde der erreichte Stand bei der Entwicklung der Nutzeroberfläche des Portals "BestPractice-Feuerwehr" dargestellt sowie eine Übersicht zu den seit Januar 2009 erfassten Ereignisberichten gegeben.

Hervorzuheben ist die Bereitstellung von Ereignisberichten für BestPractice-Feuerwehr durch die Berufsfeuerwehren der Städte Köln und Halle.

Der Schwerpunkt bei der weiteren Bearbeitung wird vor allem auf die Erweiterung der Datenbasis gelegt, insbesondere sollten weitere Feuerwehren für die Mitarbeit gewonnen werden.

Das Internetportal wurde in den letzten 12 Monaten durchschnittlich 6500 Mal pro Monat besucht. Damit haben sich die Zugriffszahlen im letzten Jahr nahezu verdoppelt.

## **LITERATURVERZEICHNIS**

#### **[Lotze et al. 06]**

Lotze, Thomas; Theune, Christian: Content-Management mit Plone. gocept gmbh & co. kg, Halle/Saale, 2006

#### **[McKay 05]**

McKay, Andy: Plone - Das definitive Handbuch für Administratoren und Entwickler. Addison-Wesley Verlag, München, 2005

#### **[Starke et al. 07]**

Starke, Horst; Schmeißer, Regina: Internet basierte Datenbank außergewöhnlicher Feuerwehreinsätze zur Erstinformation bei Einsätzen sowie zur Aus- und Fortbildung (Best Practice). Im Auftrag der ständigen Konferenz der Innenminister und -senatoren der Länder, Arbeitskreis V, Ausschuss für Feuerwehrangelegenheiten, Katastrophenschutz und zivile Verteidigung, Forschungsbericht Nr. 148, Institut der Feuerwehr Sachsen-Anhalt, Heyrothsberge, 2007

#### **[Starke et al. 08]**

Starke, Horst; Schmeißer, Regina: Internet basierte Datenbank außergewöhnlicher Feuerwehreinsätze zur Erstinformation bei Einsätzen sowie zur Aus- und Fortbildung (Best Practice), Teil 2. Im Auftrag der ständigen Konferenz der Innenminister und -senatoren der Länder, Arbeitskreis V, Ausschuss für Feuerwehrangelegenheiten, Katastrophenschutz und zivile Verteidigung, Forschungsbericht Nr. 155, Institut der Feuerwehr Sachsen-Anhalt, Heyrothsberge, 2008

#### **[Starke et al. 09]**

Starke, Horst; Schmeißer, Regina: Internet basierte Datenbank außergewöhnlicher Feuerwehreinsätze zur Erstinformation bei Einsätzen sowie zur Aus- und Fortbildung (Best Practice), Teil 3. Im Auftrag der ständigen Konferenz der Innenminister und -senatoren der Länder, Arbeitskreis V, Ausschuss für Feuerwehrangelegenheiten, Katastrophenschutz und zivile Verteidigung, Forschungsbericht Nr. 157, Institut der Feuerwehr Sachsen-Anhalt, Heyrothsberge, 2009

#### **[Wikipedia]**

Wikipedia - Die freie Enzyklopädie. http://de.wikipedia.org/wiki/Hauptseite, 2007 – 2010

## **DIE FAQ VON BESTPRACTICE-FEUERWEHR**

Die FAQ enthält häufig gestellte Fragen und Antworten. Sie besteht gegenwärtig aus vier Abschnitten, die durch Anklicken geöffnet werden können. Die Abschnitte 3.1 bis 3.4 geben die aktuellen Inhalte wieder.

## **a) Allgemeines**

#### **Was ist und an wen richtet sich BestPractice-Feuerwehr?**

Das BestPractice-Feuerwehr Portal ist ein freies Berichtssystem mit dem Ziel, Auskünfte über umfangreiche und schwierige Feuerwehreinsätze für die Erstinformation zur Gefahrenabwehr zu geben. Zusätzlich kann es die Ausund Fortbildung durch Aussagen zur Taktik sowie zum Kräfte- und Mittelbedarf unterstützen.

Das Portal richtet sich an alle interessierten Personen aus allen Gesellschaftsbereichen, die mehr über die Einsätze der Feuerwehr erfahren und ggf. für sie neuartige Gefahrensituationen kennen lernen bzw. Erfahrungen austauschen möchten.

#### **Ist BestPractice-Feuerwehr** *barrierefrei***?**

Viele Internetseiten enthalten Elemente, die für behinderte Menschen, vor allem für Sehbehinderte und Blinde, Barrieren darstellen. BestPractice-Feuerwehr unterstützt daher die Barrierefreiheit, die durch das Werkzeug AAA gekennzeichnet ist. Der Benutzer kann Schriftgrößen anpassen.

#### **Was mache ich, wenn ich einen Verstoß melden möchte?**

Offizieller Ansprechpartner für solche Fälle ist das Institut der Feuerwehr Sachsen-Anhalt, das Sie unter [info@bestpractice-feuerwehr.de](mailto:info@bestpractice-feuerwehr.de) erreichen. Nutzen Sie für eine Meldung die Schaltfläche [Verstoß melden] in der Fußzeile.

Die Mail sollte den betroffenen Inhalt in "BestPractice-Feuerwehr" genau bezeichnen (bitte URL angeben), die Art des Verstoßes und bei Urheberrechtsverletzungen die Publikation oder Website nennen, aus der das Material unberechtigt übernommen wurde.

#### **Wer kann einen Bericht ändern oder löschen?**

Änderungen in einem Bericht oder das Löschen eines Berichtes kann nur der Autor, ein Redakteur oder der Administrator durchführen.

## **Wie ordne ich einem Ereignisbericht weitere Bilder, Audio- und Videodateien zu?**

Unter [Anhang] können Sie weitere Dateien einfügen. Zum Hochladen von Ihrem PC verwenden Sie die Schaltfläche [Durchsuchen].

Die Datei wird nach dem Anklicken des Anhangs durch einen Leser mit den entsprechenden Anwendungen geöffnet.

## **b) Diskussion**

#### **Wie kann ich mich an einer Diskussion beteiligen?**

Lassen Sie sich als Benutzer registrieren. Sie bekommen dann Ihr bestätigtes Passwort zugesendet. Sie müssen sich nach Erhalt des Passwortes innerhalb von 24 Stunden das erste Mal im Portal anmelden, sonst verfällt das Passwort.

Nach der Anmeldung mit Ihrem Benutzernamen und dem Passwort können Sie Kommentare zu einzelnen Ereignisberichten eintragen.

Die Anzeige eines Kommentars erfolgt mit der Veröffentlichung des Benutzernamens, des Datums und der Uhrzeit.

42

## **c) Ereignisbericht**

#### **Wie kann ich mich als Autor an dem Best-Practice-Portal anmelden?**

Als registrierter Benutzer wenden Sie sich an BestPractice-Feuerwehr und beantragen die Autorenschaft. Sie bekommen einen Redakteur benannt, der die Berichte für Sie in BestPractice-Feuerwehr veröffentlicht.

Autoren können auch eigene Beträge verändern, ohne sie erneut einzureichen.

#### **Wann wird der Bericht veröffentlicht?**

Wenn Sie den Redakteur informiert haben, dass Sie die Erfassung beendet haben, veröffentlicht dieser den Bericht in BestPractice-Feuerwehr.

#### **Was muss ich als Autor bei der Eingabe eines Berichtes beachten?**

Es müssen immer alle Pflichtfelder eingetragen werden. Dabei muss mindestens ein Stichwort vergeben werden. Sie können weitere Vorschläge für Stichworte machen, die jedoch durch den Redakteur bestätigt werden müssen.

#### **Wie eröffne ich die Erfassungsmaske?**

Der Pfadbalken muss auf eine der Hauptkategorien "Ereignisse", "Bereiche" oder "Objekte" bzw. auf eine ihrer Unterkategorien zeigen. Dann kann mit Hilfe von [Zu Ordner hinzufügen] bzw. [Neuen Artikel hinzufügen] die Erfassungsmaske durch [*Ereignisbericht*] geöffnet werden.

#### **Wie füge ich Verweise in den Bericht ein?**

Im Feld "Haupttext" können Sie über den Icon [Insert internal link] einen Link zu einem Artikel oder Objekt in BestPractice-Feuerwehr und über den Icon [Insert external link] einen Link (Web-Adresse) zu einer

externen Seite einfügen. Es öffnet sich jeweils das entsprechende Dialogfenster. Die Adresse öffnet sich im aktuellen Fenster.

Im Feld **"Verweis (extern)"** können Sie einen Link zu einer externen Seite einfügen. Die Adresse muss mit [http://](http:///) oder [https://](https:///) beginnen und wird in einem separaten Fenster geöffnet.

#### **Wie füge ich Bilder in den Bericht ein?**

Wählen Sie unter [Neuen Artikel hinzufügen] die Eingabe [Bild] aus. Es erscheint der Dialog zum Hochladen. Die Felder sind selbsterklärend. Wird kein Titel angegeben, erhält das Bild den Dateinamen als Titel.

Möchten Sie im Eingabefeld "Haupttext" ein Bild einfügen, klicken Sie auf den Icon [Insert Images]. Es erscheint der Dialog zum Hochladen eines Bildes. Befindet sich das Bild schon in Ihrem Ordner, wählen Sie es aus. Zum Hochladen von Ihrem PC verwenden Sie die Schaltfläche [Durchsuchen]. Wird kein Titel angegeben, erhält das Bild den Dateinamen als Titel. In den Haupttext können mehrere Bilder eingefügt werden.

Über das Feld **"Bild"** können Sie ein Bild über die Schaltfläche [Durchsuchen] hochladen. Das Bild wird vor dem Haupttext angezeigt.

#### **Wie füge ich Audio-Dateien ein?**

Unter [Neuen Artikel hinzufügen] wählen Sie [Media-Container]. Benennen Sie den neuen Ordner (Titel) und speichern Sie. Sie befinden sich in dem soeben erstellten Ordner. Jetzt können Sie Multimedia-Inhalte hinzufügen.

Wählen Sie [Audio file]. Es erscheint der Dialog zum Hochladen einer Audio-Datei. Geben Sie unter [default] die Informationen (Beschreibung, Audio File) zur Datei an. Wählen Sie [Nächster]. Geben Sie nun die Metainformationen (Titel, Interpret, Quelle, Jahr, Kategorie, Kommentar, Bild) zum Inhalt an.

Wählen Sie [Speichern]. Sie sehen die Informationen in der Vorschau. Über die Schaltflächen können Sie die Datei anhören, downloaden oder in einem Pop-Up abspielen.

#### **Wie füge ich Video-Dateien ein?**

Unter [Neuen Artikel hinzufügen] wählen Sie [Media-Container]. Benennen Sie den neuen Ordner (Titel) und speichern Sie. Sie befinden sich in dem soeben erstellten Ordner. Jetzt können Sie Multimedia-Inhalte hinzufügen. Wählen Sie [Media Datei] (allgemein) oder [Video].

Media-Datei bietet die Informationen zum Downloaden an. Nach dem Downloaden kann die Datei mit den entsprechenden Anwendungen geöffnet werden.

Video erlaubt es dem Benutzer - ähnlich wie bei Audio - zusätzliche Metainformationen anzugeben. Ein Streaming der Video-Dateien wird unterstützt.

## **d) Registrierung**

#### **Wie werde ich registrierter Nutzer?**

Lassen Sie sich als Benutzer registrieren. Sie bekommen dann Ihr Passwort zugesendet. Sie müssen sich nach Erhalt des Passwortes innerhalb von 24 Stunden das erste Mal im Portal anmelden, sonst verfällt das Passwort.

## **GLOSSAR**

#### **Barrierefreiheit**

Unter Barrierefreiheit versteht man in Verbindung mit dem Internet die Unterstützung eines erleichterten Zugangs auch für Menschen mit Behinderungen. Dies betrifft u. a. die Schriftgrößeneinstellung sowie die Einführung von Tastaturkürzeln zur Navigation.

#### **BestPractice-Feuerwehr**

Das BestPractice-Feuerwehr Portal ist ein freies Berichtssystem mit dem Ziel, Auskünfte über umfangreiche und schwierige Feuerwehreinsätze für die Erstinformation zur Gefahrenabwehr zu geben. Zusätzlich kann es die Aus- und Fortbildung durch Aussagen zur Taktik sowie zum Kräfte- und Mittelbedarf unterstützen.

#### **Browser**

Webbrowser (oder allgemein auch Browser genannt) (engl. für "Durchstöberer", "Blätterer") sind

spezielle Computerprogramme zum Betrachten von Webseiten im World Wide Web (WWW). Das Durchstöbern des World Wide Webs respektive das aufeinanderfolgende Abrufen beliebiger Hyperlinks als Verbindung zwischen Webseiten mit Hilfe solch eines Programms wird auch als Internetsurfen bezeichnet. Neben HTML-Seiten können sie verschiedene andere Arten von Dokumenten anzeigen. Webbrowser stellen die Benutzeroberfläche für Webanwendungen dar. [Wikipedia]

#### **Client**

Als Client (englisch für "Klient, Mandant") wird ein Computerprogramm bezeichnet, welches nach dem Client-Server-System Verbindung mit einem Server aufnimmt und Nachrichten mit diesem austauscht. Die Kommunikation erfolgt in der Regel über ein Rechnernetz. Das heißt, der Server befindet sich üblicherweise auf einem anderen Rechner als der Client.

Ein typisches Beispiel für einen Client ist ein Web-Browser. Dieser nimmt Kontakt zu einem Web-Server auf und fordert eine bestimmte Webseite von diesem an. Der Server schickt die angeforderte Webseite zu, damit dieser sie dann für den User in einem Browserfenster anzeigt. [Wikipedia]

#### **Content**

Der Begriff Content (eng.: der Gehalt, der Inhalt) wird in neuerer Zeit in der deutschen Sprache zur Beschreibung von Inhalten verwendet. Gemeint sind damit jedoch ausschließlich die Inhalte von Medien. Der Anglizismus wird dabei selten auf klassische Printmedien angewandt, häufiger auf elektronische Medien, insbesondere Neue Medien. Im Internet kann Content in den unterschiedlichsten Formen vorliegen, als Text, Bild-, Audiooder Videodaten.

#### **Content Management (CM)**

"Content Management" bezeichnet die Verwaltung von Inhalten,

insbesondere den Umgang mit elektronisch erfassten Dokumenten. Dabei kann es sich zum Beispiel um Texte, Bilder, Töne, E-Mails, Datenbanken oder Termine handeln. Prinzipiell betrifft es jegliche Art von Information, die in einem Rechner gespeichert werden kann. [Lotze et al. 06]

## **Content Management Framework (CMF)**

Ein Content Management Framework (CMF) ist ein Komponenten Framework zur schnelleren Entwicklung von Content-Management-Systemen. Innerhalb des Frameworks existieren Software-Bausteine wie zum Beispiel ein Zugriffsschutz, eine Datenbankschnittstelle, eine Template-Engine oder auch diverse Suchfunktionalitäten. Die meisten CMF sind mittels Skriptsprachen abgebildet und dienen hauptsächlich der Entwicklung netzbasierender Content Management Systeme. [Wikipedia]

## **Content Management System (CMS)**

Ein CMS ist ein Werkzeug, das es vielen verschiedenen (zentralen) technischen und (dezentralen) nichttechnischen Mitarbeitern ermöglicht, eine Vielzahl von Inhalten (s. Content Management) zu erstellen, zu bearbeiten, zu verwalten und schließlich zu veröffentlichen, und zwar unter zentralen Randbedingungen bzgl. Regeln, Prozessen und Workflow, die ein konsistentes und gültiges Aussehen im Web sicherstellen. [McKay 05]

#### **Domain**

Eine Domain im Internet ist ein zusammenhängender Teilbereich des hierarchischen DNS-Namensraumes. Der vollständige Name einer Domain ist gleichzeitig auch ihr Fully Qualified Domain Name (FQDN). Die Notation eines FQDN – und damit auch einer Domain – erfolgt durch die Aneinanderreihung der Labels aller Knoten, getrennt durch einen

Punkt und von links nach rechts vom untersten Knoten bis zur Wurzel (root). [Wikipedia]

## **Frequently Asked Questions (FAQ)**

Eine FAQ ist eine Zusammenstellung von oft gestellten Fragen und den dazugehörigen Antworten zu einem bestimmten Thema. Eine weite Verbreitung haben die FAQ's in der Informatik gefunden, wo sie zur Entlastung von Nutzergruppen und anderen Foren dienen.

#### **Linkleiste**

#### S. Navigationsleiste

#### **Login**

Benutzeranmeldung an einem Computer, bei der der Benutzername und ein Passwort abgefragt werden, um dem System mitzuteilen, dass man als Benutzer anwesend ist, und die die Erstellung und Zuordnung der Nutzerprofile incl. der Zugriffsrechte regelt.

#### **Navigationsleiste**

Eine Navigationsleiste oder Linkleiste (engl. navigation bar) ist ein zentrales Element einer Website, welche es dem Betrachter ermöglicht, stets eine Übersicht über die Struktur des Webauftrittes zu erhalten und möglichst direkt jede, oder jede für wichtig erachtete Seite der Website anzusteuern. Gegenüber einem Inhaltsverzeichnis, wie in einem Buch üblich, oder einer Sitemap, bietet eine Navigationsleiste den Vorteil, stets sichtbar zu sein, meist links oder oben im Browserfenster positioniert. Je nach Größe und Komplexität des Inhalts werden in dieser Leiste dabei auch nur die Kategorien des Webauftrittes aufgelistet. Zuweilen können dabei Subkategorien "aufgeklappt", also positionsrichtig eingeblendet werden und die aktuelle Seite farblich hervorgehoben sein. [Wikipedia]

#### **Open Source**

Open Source bzw. Quelloffenheit bedeutet im Zusammenhang mit Software, dass es jedem ermöglicht wird, Einblick in den Quelltext eines Programms zu nehmen. Open Source Software wird unter einer Open-Source-Lizenz veröffentlicht, die erlaubt, diesen Quellcode auch weiterzugeben oder zu verändern.

#### **Pfadbalken**

Pfadbalken ist die wörtliche Übersetzung des Begriffs, wie er in Plone verwendet wird. Er enthält die verlinkte Darstellung des aktuellen Pfades in Textform.

#### **Plone**

Plone ist ein CMS, das in der Programmiersprache Python geschrieben wurde. Es ist ein leistungsfähiges, erweiterbares und benutzerfreundliches CMS zum professionellen Einsatz und hat eine Open Source Lizenz (GPL - General Public License). Dies erlaubt es jedermann, die Software gratis einzusetzen.

#### **Portal**

Ein Portal (lat. porta "Pforte") ist eine Applikation, die einen zentralen Zugriff auf personalisierte Inhalte sowie bedarfsgerecht auf Prozesse bereitstellt. Charakterisierend für Portale sind die Verknüpfung und der Datenaustausch zwischen heterogenen Anwendungen über eine Portalplattform. Es gibt einen zentralen Zugriff über eine homogene Benutzeroberfläche. Portale bieten die Möglichkeit, Prozesse und Zusammenarbeit innerhalb heterogener Gruppen zu unterstützen. [Wikipedia]

#### **Portlet**

Portlets sind kleine Unterfenster, die globale Funktionen, Bedienelemente oder weitergehende Informationen bereitstellen. Das sind z. B. Kalender, Navigationsbäume und Listen. Sie werden meist als kleine Kästchen an den Seiten des Bildschirms angeordnet.

#### **Python**

Python ist eine objektorientierte Open Source Programmiersprache, die mehrere Programmierparadigmen umfasst. So wird die objektorientierte, aspektorientierte und funktionale Programmierung unterstützt. [Wikipedia]

#### **Sitemap**

Als Sitemap wird die vollständige hierarchisch strukturierte Darstellung aller Einzeldokumente (Webseiten) eines Internetauftritts bzw. einer Website bezeichnet (Seitenstruktur). Im Idealfall zeigt die Sitemap auch die hierarchischen Verknüpfungsstrukturen der Seiten an. Eine Sitemap ist notwendig, um einen Überblick zu erhalten, welchen Umfang und welche Struktur ein Webauftritt hat. Bei sehr umfangreichen Internetauftritten können in der Sitemap nicht mehr alle Einzeldokumente angezeigt werden, so dass man sich auf die Darstellung der hierarchischen Struktur beschränkt. [Wikipedia]

#### **Web-to-Print**

Web-to-Print ist der Prozess der Erstellung und Abwicklung von Druckaufträgen über Internet. Dazu werden Vorlagen definiert, die vom Anwender selbst im Internet-Browser mit Inhalten befüllt und beauftragt werden. [Wikipedia]

**Webbrowser** 

s. Browser

#### **Webserver**

Ein Webserver ist ein Server, der Informationen über das Hypertext Transfer Protocol (HTTP) zur Verfügung stellt. Hosts, die primär diesen Dienst anbieten, werden umgangssprachlich ebenfalls als Webserver bezeichnet. [Wikipedia]

## **Zope (Z Object Publishing Environment)**

Objektorientierter, in der Programmiersprache Python geschriebener, kostenloser Webanwendungs-Server mit Open Source License. Zope ist eine Plattform für die Realisierung von Webanwendungen. Es eignet sich sehr gut zum Erstellen dynamischer Webauftritte.

#### **Workflow**

Ein Arbeitsfluss (engl. w*orkflow)* ist eine inhaltlich abgeschlossene, zeitlich und sachlogisch zusammenhängende Folge von Funktionen, die zur Bearbeitung eines betriebswirtschaftlich relevanten Objektes notwendig sind und deren Funktionsübergänge von einem Informationssystem gesteuert werden. [Wikipedia]